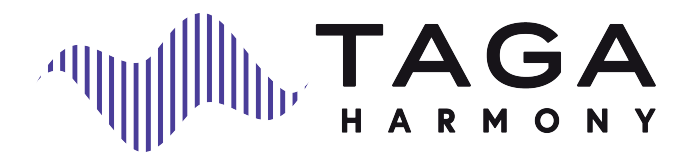

# **TWA-10B**

### ODTWARZACZ SIECIOWY

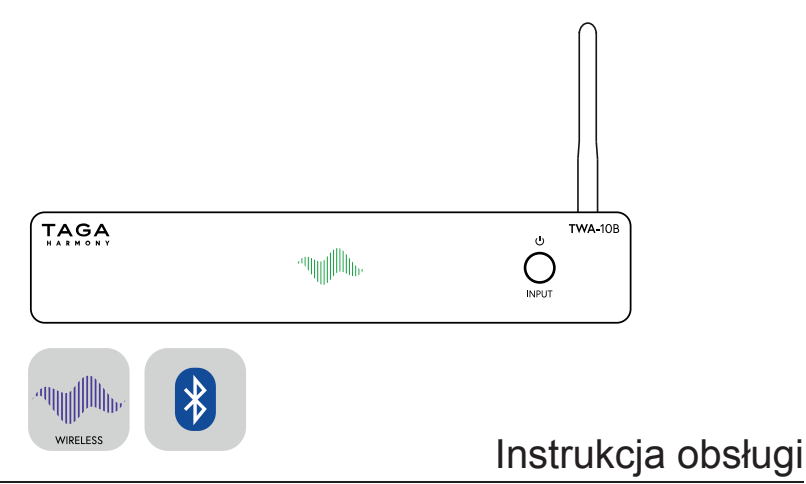

Dziękujemy za zakup odtwarzacza sieciowego TAGA Harmony.

TAGA Harmony TWA-10B umożliwia przesyłanie cyfrowych treści muzycznych ze smartfonów, tabletów, bibliotek muzycznych na komputerach lub pamięciach sieciowych, a także z najlepszych internetowych serwisów muzycznych i stacji radiowych.

TWA-10B można szybko i łatwo podłączyć do istniejącego sprzętu audio i przekształcić go w ekscytujący cyfrowy inteligentny system!

### **GŁÓWNE CECHY:**

- **Wi-fi** i **Bluetooth**® do bezprzewodowego przesyłania muzyki ze smartfonów, tabletów, komputerów, serwisów muzycznych online i radia internetowego.
- Obsługa **różnorodnych internetowych serwisów muzycznych** (w tym Spotify Connect, Tidal Connect) oraz **radia internetowego** pozwala cieszyć się najlepszą muzyką i audycjami z całego świata.
- Kompatybilność ze źródłami o **wysokiej rozdzielczości** do 24bit/192kHz (przez wi-fi).
- Wysokiej jakości dźwięk wykorzystujący przetwornik cyfrowo-analogowy **ESS SABRE Premier Stereo ES9023** z architekturą Hyperstream™ i Time Domain Jitter Eliminator.
- Obsługa szerokiej gamy formatów o wysokiej rozdzielczości, w tym **bezstratnych FLAC i ALAC** oraz **nieskompresowanego WAV**, co pozwala uzyskać najbardziej naturalny i szczegółowy dźwięk.
- **Kompatybilność z dowolnymi urządzeniami z wejściami audio** takimi jak wzmacniacze, amplitunery, systemy audio, soundbary itp. - 3 wyjścia stereo: pozłacane analogowe RCA, cyfrowe optyczne i pozłacane cyfrowe koaksjalne.
- Kompaktowy rozmiar i elegancka konstrukcja z **aluminiową obudową** pasującą do każdego urządzenia.
- **Streaming za pośrednictwem bezpłatnych aplikacji** (np. 4STREAM, WiiM Home) dostepnych do pobrania w Apple App Store® i Google Play® Store.

# **Wstęp**

• Wybrane aplikacje zapewniają **funkcjonalność multiroom** - możesz jednocześnie słuchać muzyki na wielu odtwarzaczach sieciowych TWA-10B lub innych kompatybilnych urządzeniach w różnych strefach i sterować nimi za pomocą jednego interfejsu aplikacji.

#### **Czyszczenie**

Nie używaj silnych środków chemicznych. Użyj suchej, miękkiej ściereczki do czyszczenia.

#### **Specyfikacje i najnowsza edycja instrukcji obsługi**

Pełne specyfikacje techniczne oraz najnowsza edycja instrukcji obsługi są dostępne na stronie **www.TagaHarmony.com** oraz **www.polpak.com.pl**

# **Spis treści**

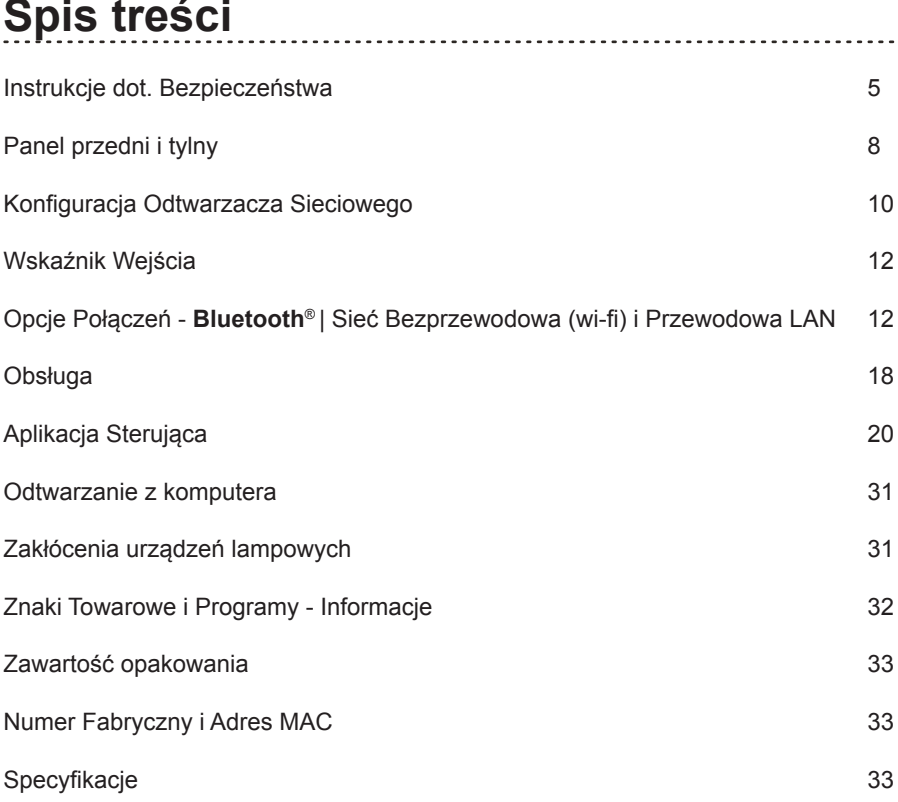

### **Instrukcje dot. Bezpieczeństwa**

### **WAŻNE!**

#### **PRZECZYTAJ DOKŁADNIE TEN ROZDZIAŁ PRZED OBSŁUGĄ URZĄDZENIA!**

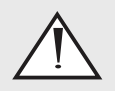

Symbol trójkąta z wykrzyknikiem w środku ostrzega użytkownika o występowaniu ważnych instrukcji obsługi i serwisowania w literaturze dołączonej do urządzenia.

**UWAGA!** ABY UNIKNĄĆ RYZYKA POŻARU LUB PORAŻENIA ELEKTRYCZNEGO, NIE NARAŻAJ URZĄDZENIA LUB ZASILACZA NA DZIAŁANIE WODY LUB WILGOCI, ORAZ OBIEKTÓW WYPEŁNIONYCH PŁYNAMI, TAKICH JAK WAZONY, KTÓRYCH NIE POWINNO UMIESZCZAĆ SIĘ NA URZĄDZENIU LUB ZASILACZU.

**OSTRZEŻENIE!** ABY UNIKNĄĆ PORAŻENIA PRĄDEM, DOKŁADNIE I DO KOŃCA WŁÓŻ WTYCZKĘ PRZEWODU ZASILANIA DO GNIAZDA ZASILANIA, A ZŁĄCZE PRZEWODU ZASILANIA DO GNIAZD W URZĄDZENIU I ZASILACZU (JEŻELI ZASILACZ NIE JEST WYPOSAŻONY W ZINTEGROWANE [NIEWYMIENNE] PRZEWODY ZASILANIA).

**OSTRZEŻENIE!** DLA OCHRONY PRZED RYZYKIEM POŻARU, WYMIEŃ BEZPIECZNIK NA NOWY O IDENTYCZNYCH PARAMETRACH JAK FABRYCZNIE PRZEWIDZIANO DLA TEGO URZĄDZENIA LUB ZASILACZA (JEŻELI URZĄDZENIE i ZASILACZ WYPOSAŻONO W BEZPIECZNIK WYMIENNY PRZEZ UŻYTKOWNIKA). JEŻELI URZĄDZENIE LUB ZASILACZ NIE SĄ WYPOSAŻONE W BEZPIECZNIK WYMIENNY PRZEZ UŻYTKOWNIKA POZOSTAW WYMIANĘ WYKWALIFIKOWANEMU PERSONELOWI.

**UWAGA!** URZĄDZENIE LUB ZASILACZ MOGĄ BYĆ GORĄCE. ZAWSZE ZAPEWNIJ ODPOWIEDNIĄ WENTYLACJĘ DLA PRAWIDŁOWEGO CHŁODZENIA. NIE USTAWIAJ URZĄDZENIA LUB ZASILACZA W POBLIŻU ŹRÓDEŁ CIEPŁA LUB W MIEJSCACH NIE WENTYLOWANYCH.

# **Instrukcje dot. Bezpieczeństwa**

- 1. Przeczytaj instrukcję wszystkie informacje dotyczące bezpieczeństwa powinny być przeczytane przed obsługą.
- 2. Zachowaj instrukcję instrukcje dotyczące bezpieczeństwa powinny zostać zachowane do wglądu.
- 3. Zastosowanie ostrzeżeń wszystkie uwagi dotyczące bezpieczeństwa powinny być bezwzględnie stosowane.
- 4. Przestrzeganie instrukcji wszystkie instrukcję dotyczące obsługi i sposobu użycia powinny być przestrzegane.
- 5. Czyszczenie odłącz urządzenie od gniazda zasilania przed czyszczeniem. Nie używaj płynów lub aerozoli. Przetrzyj suchą, miękką szmatką.
- 6. Woda i wilgoć nie ustawiaj urządzenia w pobliżu wody na przykład blisko wanny, kabiny prysznicowej, kuchennego zlewu, pralki, w wilgotnej piwnicy lub w pobliżu basenu itp. Te środki ostrożności dotyczą również kabla (przewodu) zasilania i zasilacza.
- 7. Akcesoria nie umieszczaj urządzenia na niestabilnej powierzchni stołu, stojaka lub innych powierzchni. Produkt może upaść, powodując obrażenia dziecka lub dorosłego oraz poważne uszkodzenia urządzenia. Używaj tylko ze stolikami, mocowaniami dostarczanymi razem z urządzeniem lub zalecanymi przez producenta. Każdy sposób montażu urządzenia powinien być zgodny z instrukcją i wykorzystywać akcesoria montażowe dostarczane przez producenta.
- 8. Wentylacja jeżeli urządzenie posiada otwory wentylacyjne powinny one mieć zapewnioną odpowiednią przestrzeń umożliwiając odpowiednie odprowadzanie ciepła. Otwory nie powinny być blokowane przez umieszczanie urządzenia na łóżku, kanapie, dywanie itp. Urządzenie nie powinno być instalowane w miejscach nie zapewniających odpowiedniej instalacji takich jak regał na książki - chyba, że zostanie zapewniona odpowiednia wentylacia.

Dla produktów wyposażonych w oddzielny zasilacz należy pozostawić co najmniej 5 cm wolnej przestrzeni ze wszystkich bocznych stron i górnej części zasilacza.

- 9. Źródła zasilania urządzenie powinno być zasilane wyłącznie ze źródeł o napięciu sieciowym wyszczególnionym na etykiecie umieszczonej na produkcie i / lub, jeżeli jest na wyposażeniu, oddzielnym zasilaczu. Jeśli nie jesteś pewien źródła w swoim domu, skonsultuj się z lokalnym dostawcą lub dealerem w salonie. Dla urządzeń zasilanych z baterii lub innych źródeł zapoznaj się z instrukcia obsługi.
- 10. Uziemienie i polaryzacja niektóre urządzenia do prawidłowego działania lub w celu wykorzystania pełni możliwości, mogą wymagać podłączenia do gniazda zasilania z uziemieniem – więcej informacji znajdziesz w instrukcji.

Niektóre urządzenia lub zasilacze mogą posiadać oznaczenia przewodu fazy (L) i neutralnego (N) dla zasilania - w celu wykorzystania pełni możliwości tych produktów, zalecane jest właściwe podłaczenie polaryzacji zgodnie z oznaczeniami na urządzeniu - więcej informacji znajdziesz w instrukcji. Podłączenie polaryzacji niezgodnie z oznaczeniami nie ma wpływu na trwałość i niezawodność urządzenia.

- 11. Zabezpieczenie kabla zasilania kabel (przewód) zasilania powinien zostać położony tak, aby nie był narażony na zdeptanie, przebicie, należy zwrócić szczególną uwagę, aby kable nie były zagięte przy wtyku gniazda zasilania oraz w miejscu gdzie "wychodzą" z urządzenia lub zasilacza.
- 12. Burze dla dodatkowej ochrony podczas burz lub gdy urządzenie nie jest używane przez dłuższy okres, odłącz je od gniazda zasilania oraz odłącz antenę i wszelkie kable. Zabezpieczy to urządzenie przed wyładowaniami atmosferycznymi oraz spięciami linii elektrycznej.
- 13. Przeciążenia nie należy przeciążać gniazd zasilania i dodatkowych rozgałęziaczy. Może to spowodować porażenie prądem lub pożar.
- 14. Przedmioty i płyny nigdy nie wpychaj żadnych przedmiotów poprzez otwory w tym urządzeniu do jego wnętrza. Mogą one spowodować zwarcie skutkując porażeniem elektrycznym lub pożarem. Nie narażaj urządzenia lub zasilacza na zachlapanie oraz zadbaj, aby żadne obiekty wypełnione płynami jak wazony nie były umieszczane na urządzeniu lub zasilaczu.

# **Instrukcje dot. Bezpieczeństwa**

- 15. Serwisowanie nie podejmuj samodzielnych prób naprawy lub zdejmowania pokrywy, grozi to narażeniem na działanie wysokiego napięcia oraz na inne zagrożenia. Pozostaw wszelkie naprawy wykwalifikowanemu personelowi.
- 16. Uszkodzenia wymagające serwisu odłącz urządzenie od gniazda zasilania i przekaż je wykwalifikowanemu personelowi serwisu w poniższych przypadkach:
- jeśli uszkodzone są przewody lub wtyki zasilania;
- jeśli wyleje się jakiś płyn lub wpadną do urządzenia inne obiekty;
- po narażeniu urządzenia na działanie wody;
- jeśli urządzenie nie działa zgodnie z instrukcją. Dopasuj ustawienia zgodnie z instrukcją obsługi, nieprawidłowe ustawienia mogą skutkować uszkodzeniem wymagającym ingerencji wykwalifikowanego personelu do przywrócenia prawidłowego działania;
- jeśli urządzenie upadło lub zostało uszkodzone w inny sposób;
- jeśli urządzenie wykazuje wyraźne zmiany w działaniu konieczna jest interwencia serwisu.
- 17. Wymiana części jeśli wymagana jest wymiana komponentów, upewnij się, że technik użył części zalecanych przez producenta lub o podobnej charakterystyce jak oryginalne. Nieautoryzowane zamienniki mogą grozić pożarem, porażeniem elektrycznym lub innymi niebezpieczeństwami.
- 18. Test bezpieczeństwa po każdej wizycie w serwisie lub naprawie, poproś serwisanta o sprawdzenie bezpieczeństwa użytkowania produktu i poprawności jego działania.
- 19. Ścienny lub sufitowy montaż produkt powinien być montowany na ścianie lub suficie wyłącznie zgodnie z zaleceniami producenta.
- 20. Ciepło zasilacz powinien być umieszczony z dala od źródeł ciepła takich jak kaloryfer, piec lub inne (włącznie z innymi urządzeniami generującymi ciepło).
- 21. [Dotyczy produktów wyposażonych w lampy próżniowe] Klatka lub osłona lamp - dla bezpieczeństwa użytkowania i ochrony lamp urządzenie może być wyposażone w klatkę ochronną lub osłonę lamp. Nie zalecamy jej zdejmowania dopóki nie zachodzi konieczność wymiany lamp. Po zdjęciu klatki lub osłony - nie dotykaj lamp - mogą być gorące i spowodować bolesne oparzenia skóry.
- 22. Środowisko pracy Temperatura i wilgotność otoczenia pracy urządzenia: od +5°C do +35°C; mniej niż 85% RH (otwory wentylacyine nie są zablokowane).

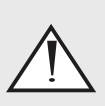

#### **OSTRZEŻENIE DOTYCZĄCE OPAKOWANIA**

Opakowanie może zawierać elementy takie jak plastik, które **należy trzymać z dala od małych dzieci**.

Cienka folia lub małe elementy mogą przykleić się do nosa i ust lub zostać połknięte i uniemożliwić oddychanie.

# **Panel przedni i tylny**

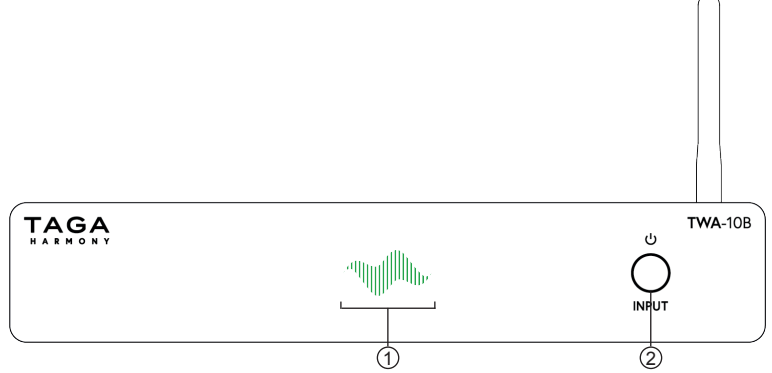

#### **Panel przedni:**

1. Wskaźnik Wejścia

Biały – Sieć: Bezprzewodowa (wi-fi) i Przewodowa (LAN), Niebieski – **Bluetooth®**, Zielony – Spotify connect, Czerwony – Tryb Czuwania

- 2. Dotykowy przycisk 2-funkcyjny:
	- Przycisk Czuwania

Włącz urządzenie (gdy jest Wyłączone) – naciśnij jednokrotnie

Wyłącz urządzenie – naciśnij i przytrzymaj

- Przycisk Wyboru Wejść (Źródeł) – naciśnij jednokrotnie aby wybrać wejście

**Uwaga!** Dotykowy przycisk 2-funkcyjny jest wrażliwy na promieniowanie elektromagnetyczne z zewnętrznych urządzeń elektrycznych. W przypadku problemów z jego działaniem: odłącz zasilacz i umieść Odtwarzacz Sieciowy z dala od potencjalnych źródeł zakłóceń.

# **Panel przedni i tylny**

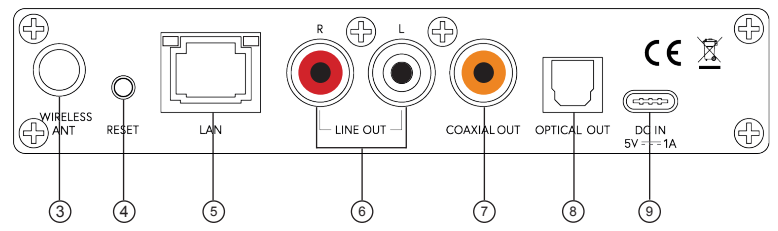

#### **Panel tylny:**

- 3. Gniazdo anteny Sieci Bezprzewodowej (wi-fi i **Bluetooth®**)
- 4. Przycisk Reset Połączeń Naciśnij jednokrotnie – konfiguracja połączenia z Siecią Bezprzewodową (wi-fi) Naciśnij dwukrotnie – parowanie z **Bluetooth®** Naciśnij i przytrzymaj – reset obydwu połączeń (wi-fi i **Bluetooth®**)
- 5. Połączenie przewodowe do lokalnego urządzenia sieciowego
- 6. Wyjście analogowe stereo RCA (R-prawe i L-lewe)
- Wyjście cyfrowe KOAKSJALNE
- 8. Wyjście cyfrowe OPTYCZNE
- 9. Gniazdo USB typu C dla zasilania DC

### **Konfiguracja Odtwarzacza Sieciowego**

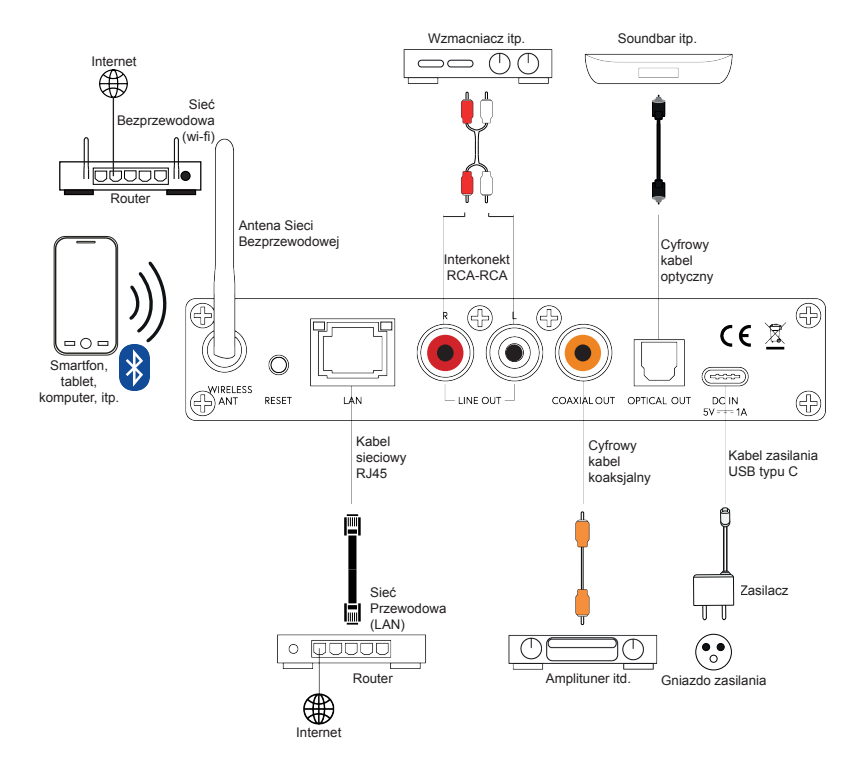

# **Konfiguracja Odtwarzacza Sieciowego**

- 1. Upewnij się, że Odtwarzacz Sieciowy jest wyłączony (zasilacz jest odłączony od gniazda zasilania).
- 2. Upewnij się, czy zewnętrzne urządzenia, które zostaną podłączone do Odtwarzacza Sieciowego są wyłączone.
- 3. Wkręć antenę do gniazda antenowego Sieci Bezprzewodowej. **Uwaga!** Upewnij się, że antena jest bezpiecznie i solidnie zainstalowana - w przeciwnym razie połączenie z wi-fi lub **Bluetooth®** może nie zostać nawiązane lub może być niestabilne.
- 4. Jeśli chcesz połączyć się przewodowo z lokalną siecią komputerową (LAN): używając kabla sieciowego RJ45 podłącz się do lokalnego urządzenia sieciowego (router, punkt dostępu itp.).

Sprawdź "Opcje Połączeń", aby uzyskać więcej informacji.

5. Opcje podłączenia zewnętrznych urządzeń audio:

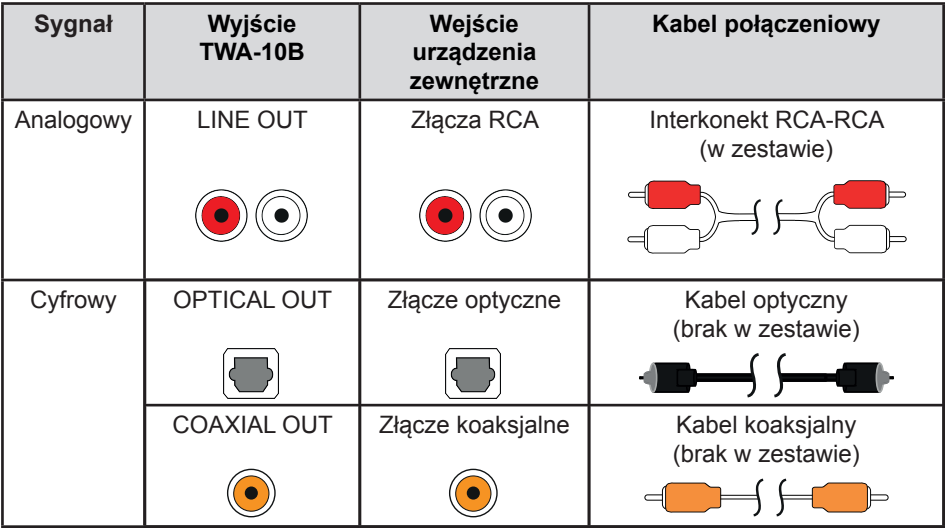

Przedstawione złącza w urządzeniach zewnętrznych i możliwości połączeń mogą się różnic w zależności od urządzenia.

# **Konfiguracja Odtwarzacza Sieciowego**

6. Jeśli chcesz przesyłać muzykę bezprzewodowo przez Sieć Bezprzewodową lub **Bluetooth®** z kompatybilnych urządzeń źródłowych sprawdź "Opcje Połączeń",aby uzyskać więcej informacji.

# **Wskaźnik Wejścia**

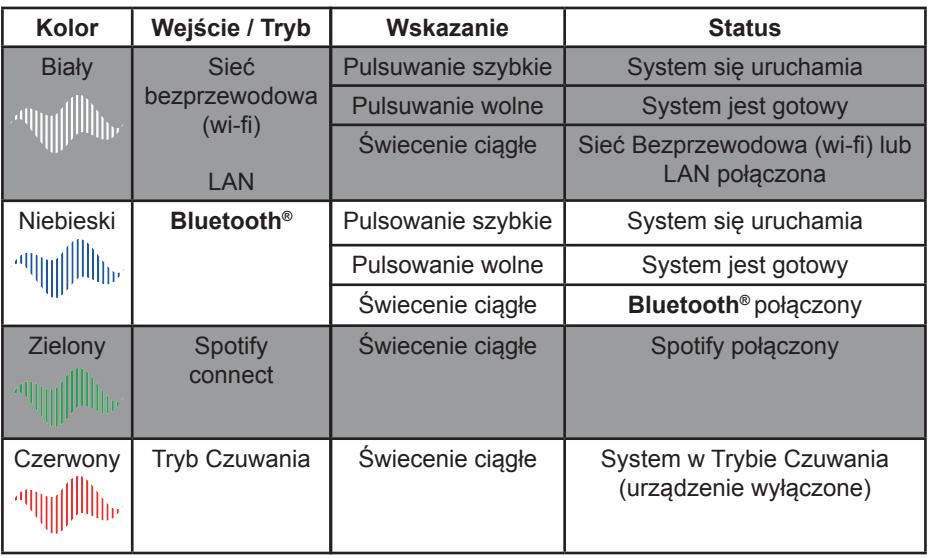

# **Opcje Połączeń**

W celu identyfikacji nazwa urządzenia dla Odtwarzacza Sieciowego to "TWA-10B ####", w której #### to 4 ostatnie znaki jego unikalnego adresu MAC.

#### **PRZED ROZPOCZĘCIEM**

- 1. Po pierwszym włączeniu lub po resecie do ustawień fabrycznych, Odtwarzacz Siecio wy uruchomi się na wejściu **Bluetooth®**.
- 2. Upewnij się, że lokalne urządzenie sieciowe (router, punkt dostępowy itp.) jest połą czone z Internetem.
- 3. Pobierz Aplikację Sterującą na urządzenia mobilne sprawdź "Aplikacja Sterująca", aby uzyskać więcej informacji.
- 4. Upewnij się, aby aktywować poniższe opcje na źródłowym urządzeniu audio (urządzenia mobilne i komputery):

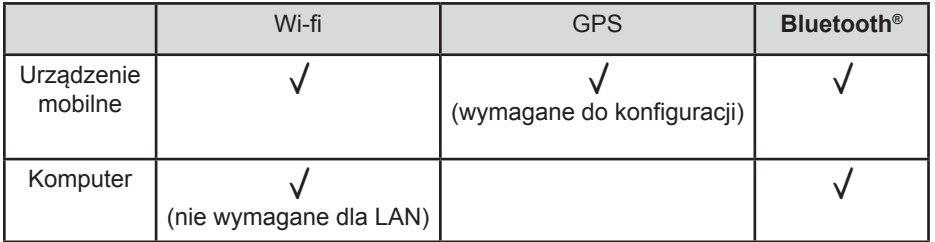

**Uwaga!** Odtwarzacz Sieciowy pracuje wyłącznie w sieciach bezprzewodowych 2.4 GHz.

- 5. Upewnij się, czy źródłowe urządzenie audio i Odtwarzacz Sieciowy, a dla urządzeń mobilnych także Aplikacja Sterująca, znajdują się w tej samej sieci.
- 6. Włącz Odtwarzacz Sieciowy naciskając Przycisk Czuwania.

#### **I. POŁĄCZENIE** *Bluetooth®*

1. Jeżeli Odtwarzacz Sieciowy nie znajduje się na wejściu (źródle) **Bluetooth®** - wybierz to wejście na Aplikacji Sterującej lub naciskając krótko Przycisk Wyboru Wejść (Źró deł) na przednim panelu – Wskaźnik Wejścia zacznie pulsować na niebiesko. Uruchom parowanie poprzez krótkie dwukrotne naciśnięcie Przycisku Reset.

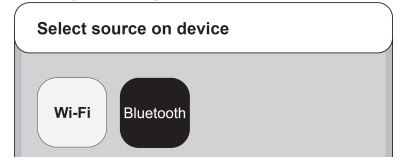

- 2. Wybierz **Bluetooth®** w ustawieniach źródłowego urządzenia audio i rozpocznij wy szukiwanie dostępnych urządzeń **Bluetooth®**.
- 3. Po krótkim czasie "TWA-10B ####" pojawi się na ekranie.
- 4. Wybierz "Parowanie" na źródłowym urządzeniu audio, aby połączyć się z Odtwarza czem Sieciowym.

 Po pomyślnym nawiązaniu połączenia Wskaźnik Wejścia zacznie świecić się w spo sób ciągły na niebiesko i pozostanie zaświecony, dopóki aktywne jest aktualne połączenie.

5. Możesz rozpocząć strumieniowe przesyłanie muzyki.

#### **Uwaga!**

- Źródłowe urządzenie audio powinno znajdować się w zasięgu około 5 metrów od Odtwarzacza Sieciowego.
- Aby uzyskać szczegółowe informacje na temat obsługi **Bluetooth®**, zapoznaj się z instrukcją obsługi źródłowego urządzenia audio. Działanie i nazwy poszczególnych funkcji mogą się różnić w zależności od urządze nia.
- Upewnij się, że antena Sieci Bezprzewodowej jest bezpiecznie i solidnie zainstalo wana oraz że pomiędzy źródłowym urządzeniem audio a Odtwarzaczem Sieciowym nie ma żadnych przedmiotów zasłaniających sygnał **Bluetooth®**, co może spowodo wać niestabilność lub brak połączenia.
- W przypadku niektórych źródłowych urządzeń audio czas ponownego połączenia do Odtwarzacza Sieciowego może być różny (raz krótszy, raz dłuższy), a nawet może wymagać powtórzenia procedury parowania za każdym razem, gdy połączenie **Bluetooth®** zostanie utracone. W przypadku większości urządzeń połączenie zosta nie automatycznie odzyskane.
- Jeśli chcesz sparować inne urządzenie źródłowe audio **Bluetooth®** niż obecnie ak tywne, uruchom parowanie (krótkie dwukrotne naciśnięcie Przycisku Reset) i ponow nie rozpocznij procedurę połączenia **Bluetooth®** dla nowego urządzenia.
- Jeśli źródłowe urządzenie audio nie może znaleźć urządzenia **Bluetooth®** "TWA-10B ####" lub z nim się połączyć, ponownie uruchom parowanie krótko naciskając dwukrotnie Przycisk Reset.

#### **II. POŁĄCZENIE DO SIECI BEZPRZEWODOWEJ (wi-fi)**

 **(na urządzeniach mobilnych)**

### **Konfiguracja połączenia wi-fi**

1. Jeżeli Odtwarzacz Sieciowy nie znajduje się na wejściu (źródle) Sieć - wybierz to wejście naciskając krótko Przycisk Wyboru Wejść (Źródeł) na przednim panelu – Wskaźnik Wejścia zacznie pulsować na biało.

Uruchom konfigurację poprzez krótkie jednokrotne naciśnięcie Przycisku Reset.

2. Otwórz Aplikację Sterującą - system poprosi Cię o pozwolenie na dostęp do biblioteki multimediów i plików, do znajdowania urządzeń w sieci lokalnej i łączenia się z nimi, używania Twojego położenia (GPS), używania **Bluetooth®** - zaakceptuj, aby kontynuować.

 **Uwaga!** Zezwolenie na korzystanie z GPS jest wymagane do konfiguracji – po zakończeniu konfiguracji, możesz wyłączyć tę opcję w ustawieniach urządzenia.

- 3. Aplikacja Sterująca rozpocznie wyszukiwanie kompatybilnych urządzeń i po ich znalezieniu wyświetli listę wszystkich urządzeń dostępnych do konfiguracji – wybierz Odtwarzacz Sieciowy, z którym chcesz się połączyć.
- 4. Aplikacja Sterująca wyświetli listę wszystkich dostępnych sieci – wybierz tą, z którą chcesz się połączyć.
- 5. Wprowadź hasło do wybranej sieci.
- 6. Po nawiązaniu połączenia, Aplikacja Sterująca automatycznie sprawdzi nowe aktualizacje.
- 7. Możesz zmienić nazwę urządzenia, wybierając ją z listy lub wpisując własną.

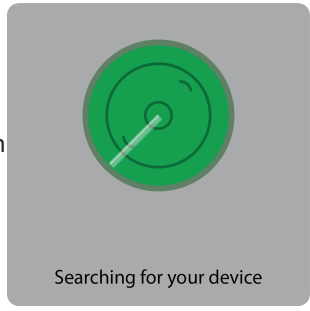

- 8. Nazwa urządzenia zostanie wyświetlona na liście dodanych urządzeń w Aplikacji Sterującej.
- 9. Możesz rozpocząć strumieniowe przesyłanie muzyki.

#### **Jeżeli Aplikacja Sterująca nie znajduje kompatybilnego urządzenia automatycznie** 1. Stuknij **Dodaj Urządzenie (Add Device)**

**Add Device** 

2.Zostanie wyświetlony ekran konfiguracji urządzenia z informacjami o statusie Wskaźnika Wejścia – upewnij się czy pulsuje na biało (jeżeli nie, uruchom ponownie konfigurację połączenia do Sieci Bezprzewodowej (wi-fi) - sprawdź "Obsługa", aby uzyskać więcej informacji), stuknij **Wskaźnik Pulsuje (indicator is blinking)**.

#### indicator is blinking

**Uwaga!** Czasami może być wymagane ponowne skonfigurowanie połączenia do Sieci Bezprzewodowej (wi-fi) i powtórzenie czynności wyszukiwania.

3. Aplikacja Sterująca wyświetli listę wszystkich urządzeń dostępnych do konfiguracji

– wybierz Odtwarzacz Sieciowy, który chcesz skonfigurować i stuknij

**Konfiguruj to Urządzenie (Setup this device)**.

#### Setup this device

4. Kontynuuj czynności opisane w "Konfiguracja połączenia wi-fi", zaczynając od punktu 4.

#### **Uwaga!**

- Obsługa i interfejs użytkownika mogą się różnić w zależności od modelu urządzenia mobilnego, jego systemu operacyjnego i wersji aplikacji.
- Twoje urządzenie mobilne może poprosić o zezwolenie Aplikacji Sterującej na dostęp do różnych zasobów urządzenia mobilnego. Upewnij się, że wybierasz właściwe opcje, aby uniknąć problemów z konfiguracją.

- Jeśli zmienisz hasło sieciowe dla lokalnego urządzenia sieciowego (routera itp.), to musisz ponownie skonfigurować połączenie (krótkie jednokrotne naciśnięcie Przycisku Reset).
- Upewnij się, że antena Sieci Bezprzewodowej jest bezpiecznie i solidnie zainstalo wana oraz że pomiędzy lokalnym urządzeniem sieciowym a Odtwarzaczem Siecio wym nie ma żadnych przedmiotów zasłaniających sygnał, co może spowodować nie stabilność lub brak połączenia.
- Upewnij się, że prędkość łącza internetowego jest wystarczająca zbyt wolny transfer może spowodować przerwy w odtwarzaniu niektórych treści.

### **III. POŁĄCZENIE DO SIECI PRZEWODOWEJ (LAN)**

#### **(na urządzeniach mobilnych)**

- 1. Połącz Odtwarzacz Sieciowy kablem sieciowym RJ45 z Twoim lokalnym urządzeniem sieciowym.
- 2. Otwórz Aplikację Sterującą system poprosi Cię o pozwolenie na dostęp do biblioteki multimediów i plików, do znajdowania urządzeń w sieci lokalnej i łączenia się z nimi, używania Twojego położenia (GPS), używania **Bluetooth**® - zaakceptuj, aby kontynuować.

 **Uwaga!** Zezwolenie na korzystanie z GPS jest wymagane do konfiguracji – po zakończeniu konfiguracji, możesz wyłączyć tę opcję w ustawieniach urządzenia.

- 3. Po nawiązaniu połączenia, Aplikacja Sterująca automatycznie sprawdzi nowe aktualizacje.
- 4. Możesz zmienić nazwę urządzenia, wybierając ją z listy lub wpisując własną.
- 5. Nazwa urządzenia zostanie wyświetlona na liście dodanych urządzeń w Aplikacji Sterującej.
- 6. Możesz rozpocząć strumieniowe przesyłanie muzyki.

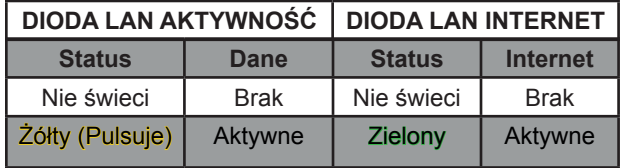

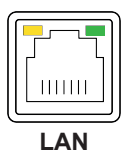

#### **Uwaga!**

- Obsługa i interfejs użytkownika mogą się różnić w zależności od modelu urządzenia mobilnego, jego systemu operacyjnego i wersji aplikacji.
- Twoje urządzenie mobilne może poprosić o zezwolenie Aplikacji Sterującej na dostęp do różnych zasobów urządzenia mobilnego. Upewnij się, że wybierasz właściwe opcje, aby uniknąć problemów z konfiguracją.
- Połączenie LAN ma priorytet nad połączeniem Bezprzewodowym (wi-fi).
- Upewnij się, że prędkość łącza internetowego jest wystarczająca zbyt wolny transfer może spowodować przerwy w odtwarzaniu niektórych treści.

# **Obsługa**

### **Tryb Czuwania**

Gdy podłączysz Odtwarzacz Sieciowy do gniazdka zasilania po raz pierwszy, uruchomi się on w Trybie Czuwania.

WŁĄCZENIE urządzenia – naciśnij jednokrotnie Przycisk Czuwania **U** WYŁĄCZENIE urządzenia – naciśnij i przytrzymaj Przycisk Czuwania **U** 

**Uwaga!** Odtwarzacz Sieciowy uruchomi się na ostatnim wybranym wejściu przed jego wyłączeniem (wejście **Bluetooth**® jest domyślne dla nowego urządzenia lub po resecie do ustawień fabrycznych).

### **Wybór Wejścia (Źródła)**

Gdy Odtwarzacz Sieciowy jest włączony.

Krótko naciśnij jednokrotnie Przycisk Wyboru Wejść (Źródeł), aby wybrać wejście (źródło): Sieć lub **Bluetooth**®.

Wybrane wejście (źródło) zostanie oznaczone kolorem na Wskaźniku Wejścia: Biały – Sieć, Niebieski – **Bluetooth**®.

**Uwaga!** Możesz także wybrać wejście w Aplikacji Sterującej - sprawdź "Aplikacja Sterująca", aby uzyskać więcej informacji.

### **Regulacja Głośności**

Poziom dźwięku można regulować w Aplikacji Sterującej, bezpośrednio na źródłowym urządzeniu audio lub na podłączonym zewnętrznym sprzęcie audio.

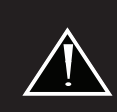

Przy zbyt wysokim poziomie głośności mogą pojawić się zniekształcenia i nastąpić pogorszenie jakości dźwięku, co może spowodować uszkodzenie sprzętu audio.

Może to być powodem do nieuznania gwarancji.

Kiedy słyszysz zniekształcenia - zmniejsz poziom głośności.

#### **Reset** When you have distortion of  $\mathbb{R}$  and volume level. In the volume level of  $\mathbb{R}$

Gdy Odtwarzacz Sieciowy jest włączony.

- I. Konfiguracia połączenia do Sieci Bezprzewodowej (wi-fi) krótko naciśnij jednokrotnie Przycisk Reset, aby skonfigurować połączenie.
- II. Parowanie z **Bluetooth**® krótko naciśnij dwukrotnie Przycisk Reset, aby rozpocząć parowanie.
- III. Reset obydwu połączeń (wi-fi i **Bluetooth®**) naciśnij i przytrzymaj Przycisk Reset, aby zresetować obydwa połączenia.

 **Uwaga!** Po zresetowaniu połączeń, będziesz musiał ponownie skonfigurować wszyst kie połączenia - sprawdź "Opcje Połączeń", aby uzyskać więcej informacji.

 **Uwaga!** Resetowane są tylko ustawienia połączeń, inne dane, takie jak nazwa urzą dzenia (jeśli została zmieniona), dane logowania do internetowych serwisów i stacji radiowych nie są resetowane – w tym celu należy skorzystać z opcji Reset do usta wień fabrycznych w Aplikacji Sterującej.

Więcej opcji i funkcji jest dostępnych w Aplikacji Sterującej - sprawdź "Aplikacja Sterująca", aby uzyskać więcej informacji.

Ten Odtwarzacz Sieciowy może być sterowany z urządzenia mobilnego przez aplikacje innych firm, takie jak np. 4STREAM lub WiiM Home, które są dostępne do pobrania w Apple App Store® oraz Google Play® Store.

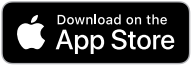

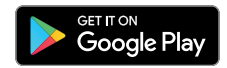

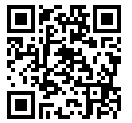

**4STREAM**

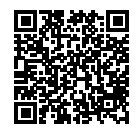

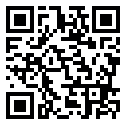

**WiiM Home**

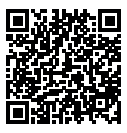

### **OPCJE APLIKACJI**

### **Uwaga!**

- Ustawienia, opcje i operacje opisane w tej instrukcji są przedstawione w oparciu o aplikację 4STREAM.
- Obsługa i interfejs użytkownika mogą się różnić w zależności od modelu urządzenia mobilnego, jego systemu operacyjnego, Aplikacji Sterującej i jej wersji.
- Aplikacja może nie być dostępna w języku polskim lub część opcji i opisów może nie być przetłumaczona lub przetłumaczona błędnie na język polski.
- Nazwy opcji oparte na wersij aplikacji w jezyku angielskim.

#### **Widok po uruchomieniu Aplikacji Sterującej**

Po starcie Aplikacja Sterująca uruchomi się w opcji Urządzenie (Device).

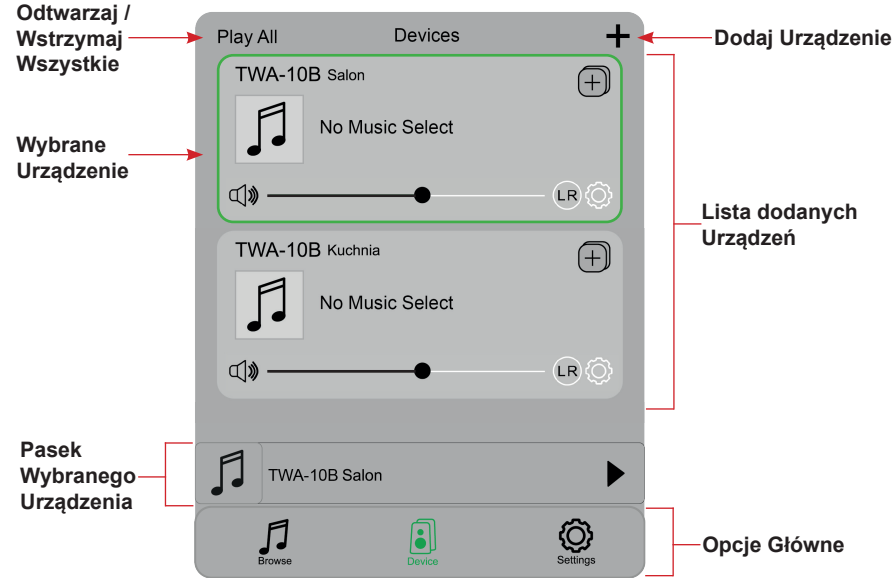

#### **OPCJA GŁÓWNA - URZĄDZENIE (DEVICE)**

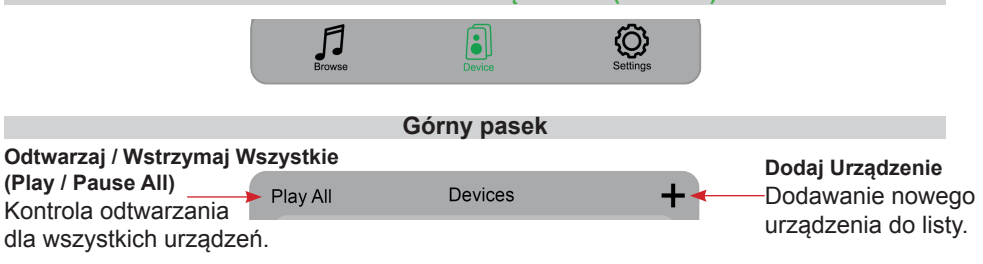

 Dodając nowe urządzenie postępuj zgodnie z instrukcjami połączeń do Sieci Bezprzewodowej (wi-fi) lub Przewodowej (LAN) zawartymi w "Opcje Połączeń".

### **Lista dodanych Urządzeń (Devices)**

Lista wszystkich dodanych urządzeń.

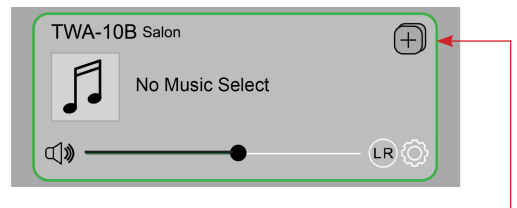

#### **Dodaj / Usuń Urządzenie do systemu Multiroom**

Możesz grupować różne urządzenia w wiele pomieszczeń lub stref.

Na przykład Twój system składa się z 4 urządzeń.

Możesz zgrupować urządzenia 1, 2 i 3, aby jednocześnie odtwarzać w nich tę samą muzykę, lub zgrupować urządzenia 1 i 2 jako strefę A oraz urządzenia 3 i 4 jako strefę B, i odtwarzać w nich inną muzykę.

Dodawanie / Usuwanie Urządzenia do systemu Multiroom Dodawanie:

- Stuknij na ikone  $\Box$  urządzenia, które ma być Głównym urządzeniem (Master).
- Pojawi się lista dostępnych urządzeń i możesz wybrać urządzenie, które chcesz dodać jako urządzenie Podrzędne (Slave).
- Stuknij **Zapisz** (**Done)**, aby potwierdzić.

Szara ikona zaznaczenia reprezentuje urządzenie Główne (Master), a zielona urządzenie Podrzędne (Slave).

Usuwanie:

- Stuknij ponownie ikone  $\Box$  aby wyświetlić liste urządzeń, i usuń zaznaczenia urządzeń Podrzędnych (Slave), które chcesz usunąć.

- Stuknij **Zapisz** (**Done)**, aby potwierdzić.

**Uwaga!** Jeśli wszystkie urządzenia Podrzędne (Slave) zostaną usunięte, funkcja Multiroom zostanie wyłączona.

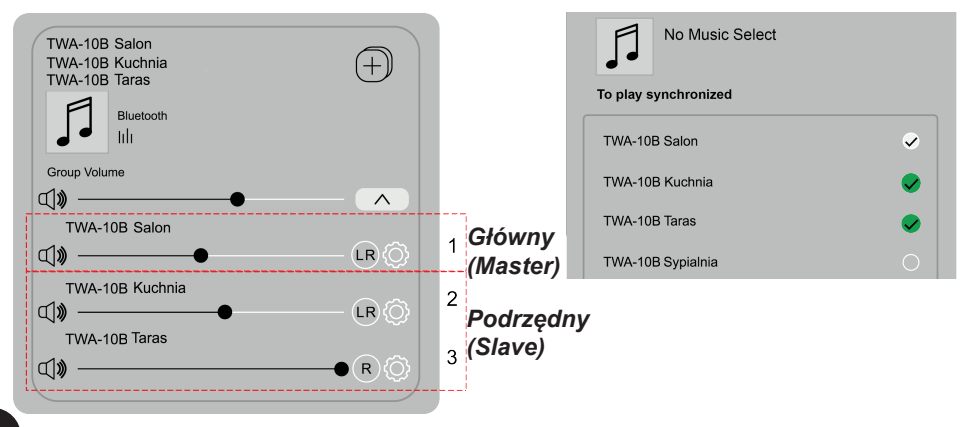

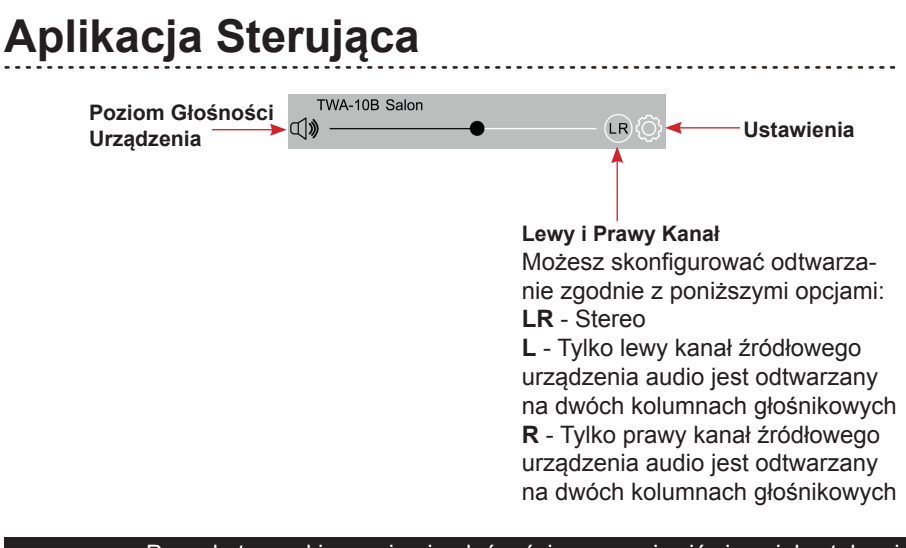

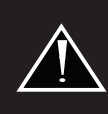

Przy zbyt wysokim poziomie głośności mogą pojawić się zniekształcenia i nastąpić pogorszenie jakości dźwięku, co może spowodować uszkodzenie sprzętu audio.

Może to być powodem do nieuznania gwarancji.

Kiedy słyszysz zniekształcenia - zmniejsz poziom głośności.

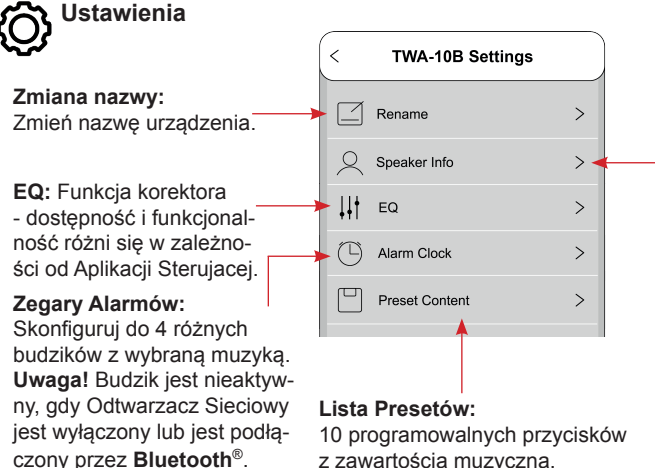

#### **Konfiguracja:**

Wyświetl informacje o urządzeniu, takie jak nazwa sieci, moc sygnału, adres IP i MAC, SSID, wersja firmware (oprogramowania układowego) oraz **reset do ustawień fabrycznych** [resetuje wszystkie dane połączeń oraz logowania do internetowych serwisów i stacji radiowych, przywraca domyślną nazwę urządzenia itd.] itp.

#### **Pasek obsługi Wybranego Urządzenia (dostępny we wszystkich widokach opcji głównych)**

Stuknij, aby otworzyć ekran z informacjami o odtwarzaniu i dostępnymi funkcjami obsługi podczas odtwarzania. **Uwaga!** Niektóre funkcje mogą być inne lub niedostępne dla wybranych serwisów.

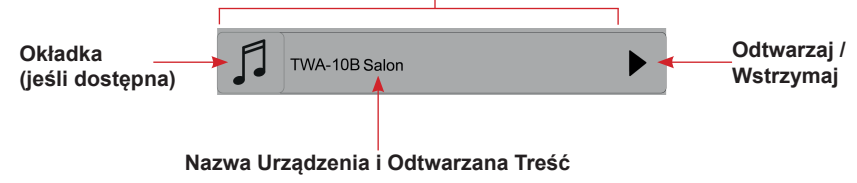

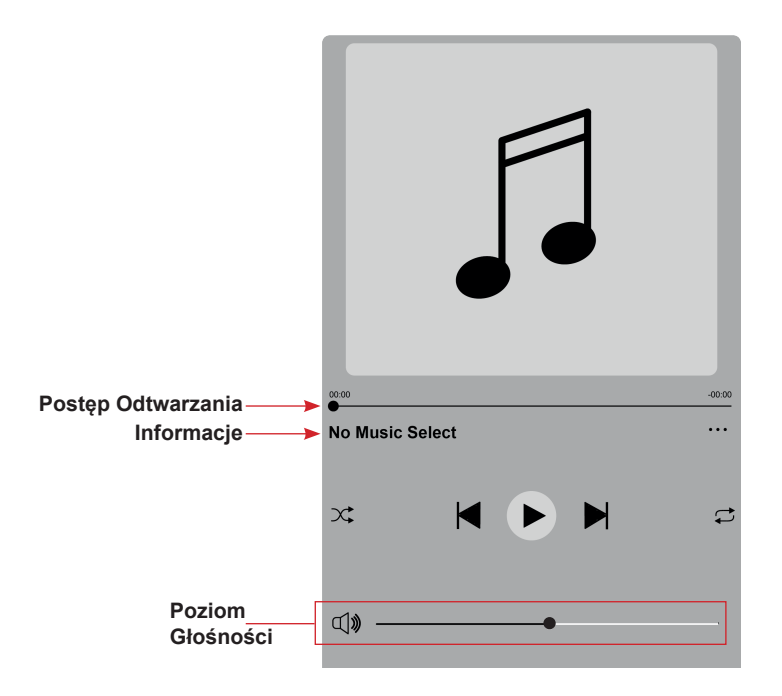

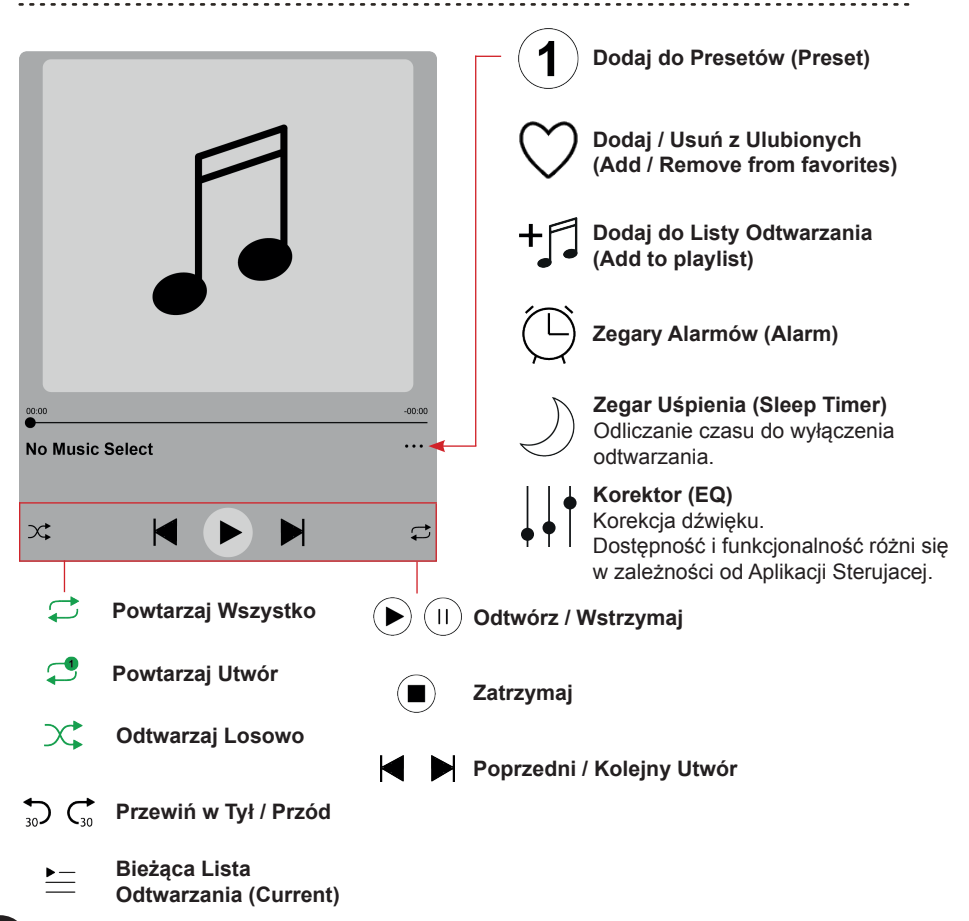

#### **OPCJA GŁÓWNA - PRZEGLĄDAJ (BROWSE)**

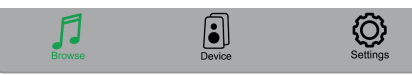

#### **Presety (Preset)**

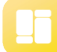

#### **Lista Presetów (Preset Content)**

10 programowalnych przycisków z zwartością muzyczną.

#### **Moja biblioteka (My library)**

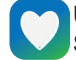

#### **Ulubione (Favorites)**

Szybki dostęp do ulubionych list odtwarzania (playlisty) na urządzeniu mobilnym.

W aplikacji można zaprogramować do 10 ulubionych list odtwarzania, aby mieć do nich łatwy dostęp.

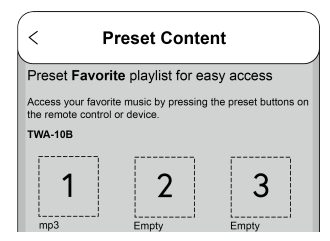

#### **Moja muzyka (My Music)**

Odtwarzanie muzyki zapisanej na urządzeniu mobilnym (Phone).

Odtwarzanie muzyki przechowywanej na dysku NAS w Twojej sieci (Home Music Share).

Moje Playlisty (My Playlists).

Ostatnio odtwarzane (Recently Played).

#### **Uwaga!**

- Obsługiwane są tylko dyski NAS z DLNA.
- Niektóre treści mogą być chronione, co uniemożliwi ich odtwarzanie.

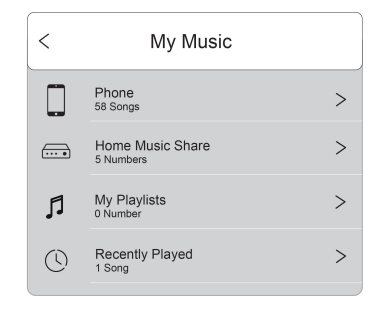

#### **Serwisy muzyczne (Music service)**

### **Lista dodanych internetowych serwisów muzycznych i radiowych**

#### **Uwaga!**

- Może być wymagane zarejestrowanie konta na platformie dostawcy usługi w celu korzystania z tej usługi.
- Niektóre usługi mogą wymagać płatnej subskrypcji.
- Niektóre usługi mogą nie być dostępne w Twoim kraju.
- Wymagany jest dostęp do Internetu.

Spotify connect

88

Użyj telefonu, tabletu lub komputera jako pilota do Spotify.

Wejdź na **spotify.com/connect**, aby dowiedzieć się, jak to zrobić.

**Zarządzanie serwisami (Manage Music services)**

Dodaj lub usuń wybrane serwisy muzyczne i radiowe z listy.

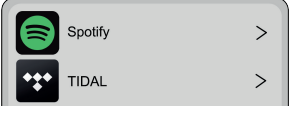

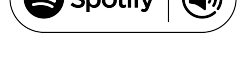

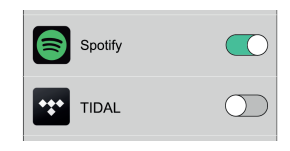

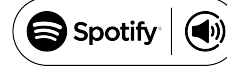

#### **Wybór Wejścia (Źródła) (Select source on device)**

Wybierz wejście (źródło) do odtwarzania: Sieć (wi-fi) lub **Bluetooth**®.

Zmiana wejścia (źródła) z **Bluetooth**® na Sieć jest także możliwa poprzez wybór: jednego z serwisów muzycznych, radia internetowego, muzyki z lokalnej pamięci urządzenia mobilnego lub dowolnej muzyki za pośrednictwem strumieniowania DLNA lub UPnP. **Uwaga!** Możesz również wybrać te źródła za pomocą Przycisku Wyboru Wejść (Źródeł) na panelu przednim – sprawdź "Obsługa", aby uzyskać więcej informacji.

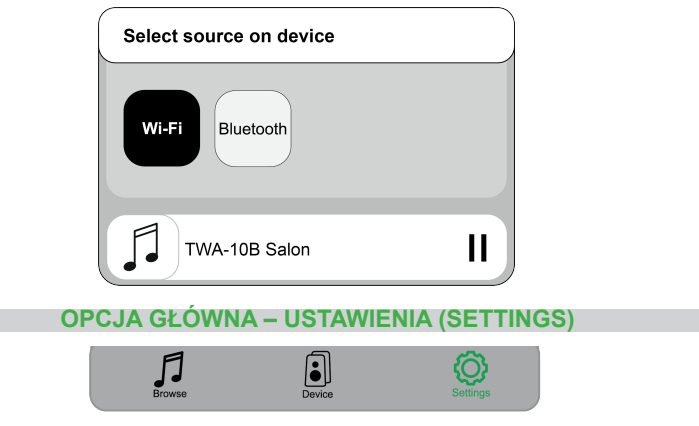

Wersja Aplikacji Sterującej oraz przesyłanie opinii do dewelopera aplikacji.

#### **Aktualizacja Firmware (Firmware Update)**

Gdy nowe oprogramowanie układowe będzie dostępne, zostaniesz o tym powiadomiony ikoną strzałki pokazaną za nazwą urządzenia w Aplikacji Sterującej.

Stuknij na ikonę, aby zainstalować oprogramowanie.

Zaleca się aktualizowanie oprogramowania za każdym razem, gdy jest dostępne.

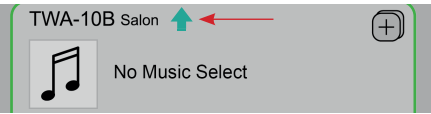

# **Odtwarzanie z komputera**

Jest kilka metod i programów komputerowych kompatybilnych z tym produktem, które pozwalają na odtwarzanie muzyki z lokalnej pamięci, biblioteki multimediów i serwisów internetowych.

Upewnij się, że Odwarzacz Sieciowy jest podłączony do Internetu i połączenie sieciowe jest skonfigurowane - sprawdź "Opcje połączeń", aby uzyskać więcej informacji.

Możesz użyć darmowego odtwarzacza muzyki dla systemu operacyjnego Windows®, aby odtwarzać pliki za pomocą protokołu UPnP, na przykład "foobar2000".

- 1. Pobierz "foobar2000" z https://www.foobar2000.org/ i zainstaluj go.
- 2. Zainstaluj komponent UPnP w Preferences → Components Postępuj zgodnie z instrukcjami instalacji.
- 3. Po ponownym uruchomieniu Foobar2000, wybierz ten Odtwarzacz Sieciowy w Preferences → Playback → Output → Device

# **Zakłócenia urządzeń lampowych**

To normalne zjawisko, że Odtwarzacz Sieciowy podczas pracy bezprzewodowej może zakłócać pracę urządzeń wyposażonych w lampy próżniowe (np. wzmacniacze hybrydowe i lampowe), co skutkuje szumami słyszalnymi w kolumnach i słuchawkach (w jednym lub dwóch kanałach).

Spróbuj wyeliminować taki problem odsuwając ten Odtwarzacz Sieciowy od urządzeń lampowych lub korzystając z połączenia Przewodowego (LAN).

# **Znaki Towarowe i Programy - Informacje**

Wszystkie znaki towarowe i nazwy handlowe użyte w tej instrukcji są znakami towarowymi i nazwami handlowymi ich odpowiednich właścicieli.

- *Bluetooth® jest zastrzeżonym znakiem towarowym firmy Bluetooth SIG, Inc.*
- Windows® jest zastrzeżonym znakiem towarowym firmy Microsoft Corporation w Stanach Zjednoczonych i/lub innych krajach.
- Oprogramowanie Spotify podlega licencjom stron trzecich, które można znaleźć tutaj: https://www.spotify.com/connect/third- party-licenses
- TIDAL i logo TIDAL są zastrzeżonymi znakami towarowymi Aspiro AB w Unii Europejskiej i innych krajach.
- Apple Store® jest znakiem towarowym firmy Apple Inc., zarejestrowanym w Stanach Ziednoczonych oraz innych krajach i regionach.
- Google Play i logo Google Play są znakami towarowymi firmy Google LLC.

Aplikacje i oprogramowanie firm zewnętrznych polecane w tej instrukcji przedstawiono wyłącznie dla wygody użytkownika i należy ich używać na własne ryzyko.

TAGA Harmony nie zapewnia pomocy technicznej dla oprogramowania firm zewnętrznych i nie gwarantuje ich prawidłowego działania.

### **Zawartość Opakowania**

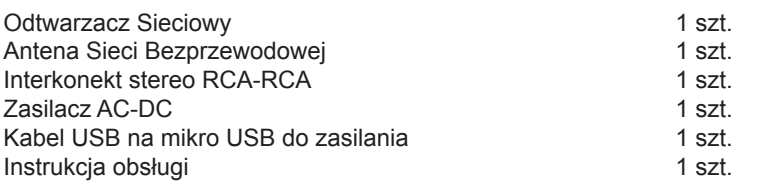

# **Numer Fabryczny i Adres MAC**

Numer fabryczny oraz adres MAC produktu znajduje się na spodzie Odtwarzacza Sieciowego.

### **Specyfikacje**

**Zalecamy kontakt z profesjonalnym instalatorem lub dealerem w celu instalacji produktów TAGA Harmony.** 

**Rekomendujemy użycie wysokiej jakości kabli i innych akcesoriów instalacyjnych TAGA Harmony.**

Rezerwujemy sobie prawo do zmiany szczegółów specyfikacji bez powiadomienia w celu poprawy parametrów technicznych.

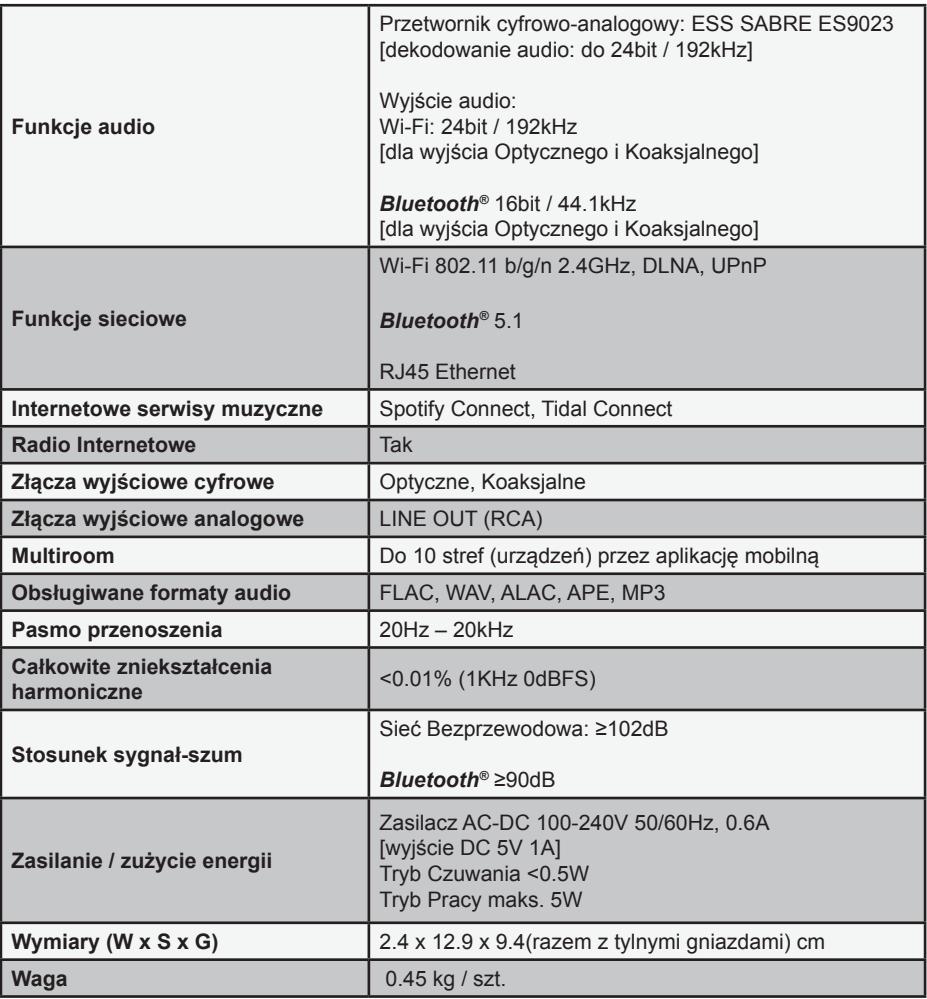

#### **Deklaracja zgodności UE**

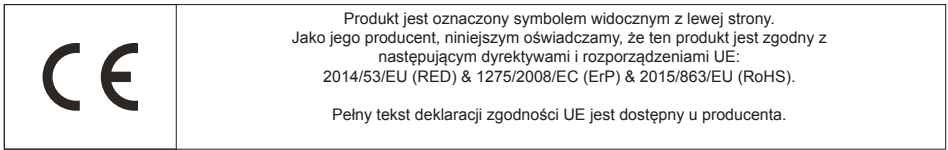

#### **Utylizacja produktu**

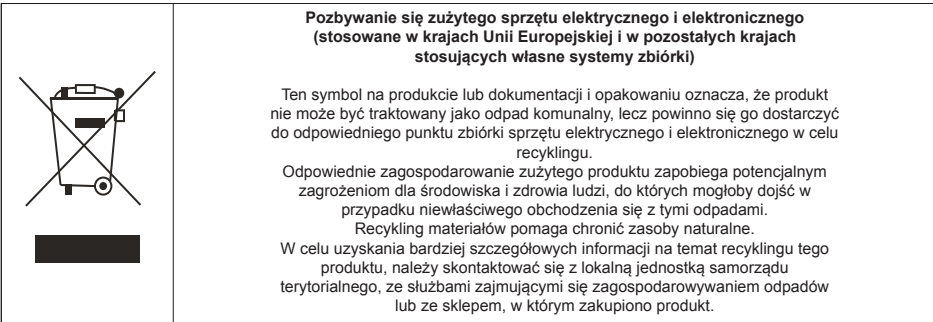

#### **TAGA EUROPA**

POLPAK POLAND Sp. z o.o. AL.JEROZOLIMSKIE 331A 05-816 REGUŁY k/WARSZAWY, POLAND Email: biuro@polpak.com.pl Internet: www.polpak.com.pl

# **www.TagaHarmony.com**